# Montage- und Serviceanleitung **für die Fachkraft**

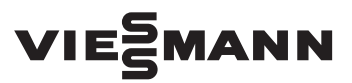

### **Vitoconnect V**

Kommunikations-Schnittstelle zur Fernüberwachung und Fernbedienung des Lüftungsgeräts Vitovent 300-W über das Internet

# VITOCONNECT V

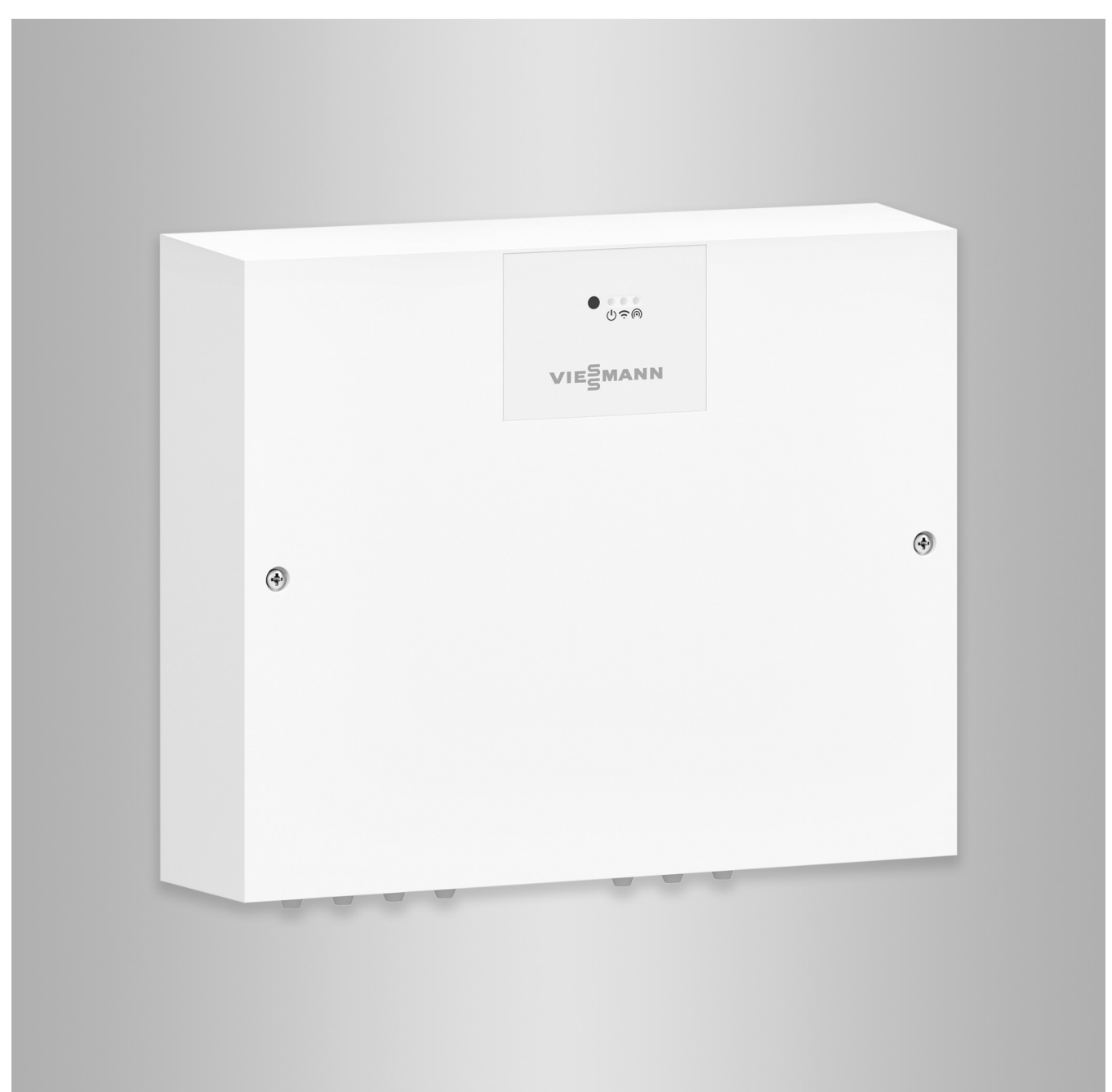

# **Sicherheitshinweise**

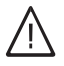

Bitte befolgen Sie diese Sicherheitshinweise genau, um Gefahren und Schäden für Menschen und Sachwerte auszuschließen.

# **Erläuterung der Sicherheitshinweise**

#### **Gefahr** 八

Dieses Zeichen warnt vor Personenschäden.

#### ! **Achtung**

Dieses Zeichen warnt vor Sachund Umweltschäden.

# **Zielgruppe**

Diese Anleitung richtet sich ausschließlich an autorisierte Fachkräfte.

*Hinweis*

*Angaben mit dem Wort Hinweis enthalten Zusatzinformationen.*

- Elektroarbeiten dürfen nur von Elektrofachkräften durchgeführt werden.
- Montage und Inbetriebnahme von Lüftungsgeräten und -systemen dürfen nur durch ausgebildete Lüftungsfachkräfte erfolgen.

# **Zu beachtende Vorschriften**

- Nationale Installationsvorschriften
- Gesetzliche Vorschriften zur Unfallverhütung
- Gesetzliche Vorschriften zum Umweltschutz
- Berufsgenossenschaftliche Bestimmungen

■ Einschlägige Sicherheitsbestimmungen der DIN, EN und VDE **AT:** ÖNORM, EN und ÖVE **CH:** SEV, SUVA, SVTI, SWKI und VKF

# **Arbeiten an der Anlage**

■ Anlage spannungsfrei schalten (z. B. Stecker herausziehen oder an der separaten Sicherung) und auf Spannungsfreiheit prüfen.

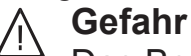

Das Berühren stromführender Bauteile kann zu schweren Verletzungen führen. Einige Bauteile auf Leiterplatten führen nach Aus-

schalten der Netzspannung noch Spannung.

Vor dem Entfernen von Abdeckungen an den Geräten mindestens 4 min warten, bis sich die Spannung abgebaut hat.

■ Anlage gegen Wiedereinschalten sichern.

# **Instandsetzungsarbeiten**

# **Achtung**

!

Durch elektrostatische Entladung können elektronische Baugruppen beschädigt werden.

Vor den Arbeiten geerdete Objekte, z. B. Heizungs- oder Wasserrohre berühren, um die statische Aufladung abzuleiten.

# **Achtung**

**!** 

Die Instandsetzung von Bauteilen mit sicherheitstechnischer Funktion gefährdet den sicheren Betrieb der Anlage.

Defekte Bauteile müssen durch Viessmann Originalteile ersetzt werden.

# **Zusatzkomponenten, Ersatz- und Verschleißteile**

### ! **Achtung**

Zusatzkomponenten, Ersatz- und Verschleißteile, die nicht mit der Anlage geprüft wurden, können die Funktion beeinträchtigen. Der Einbau nicht zugelassener Komponenten sowie nicht genehmigte Änderungen und Umbauten können die Sicherheit beeinträchtigen und die Gewährleistung einschränken. Bei Einbau und Austausch ausschließlich Viessmann Originalteile oder von Viessmann freigegebene Komponenten verwenden.

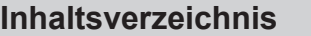

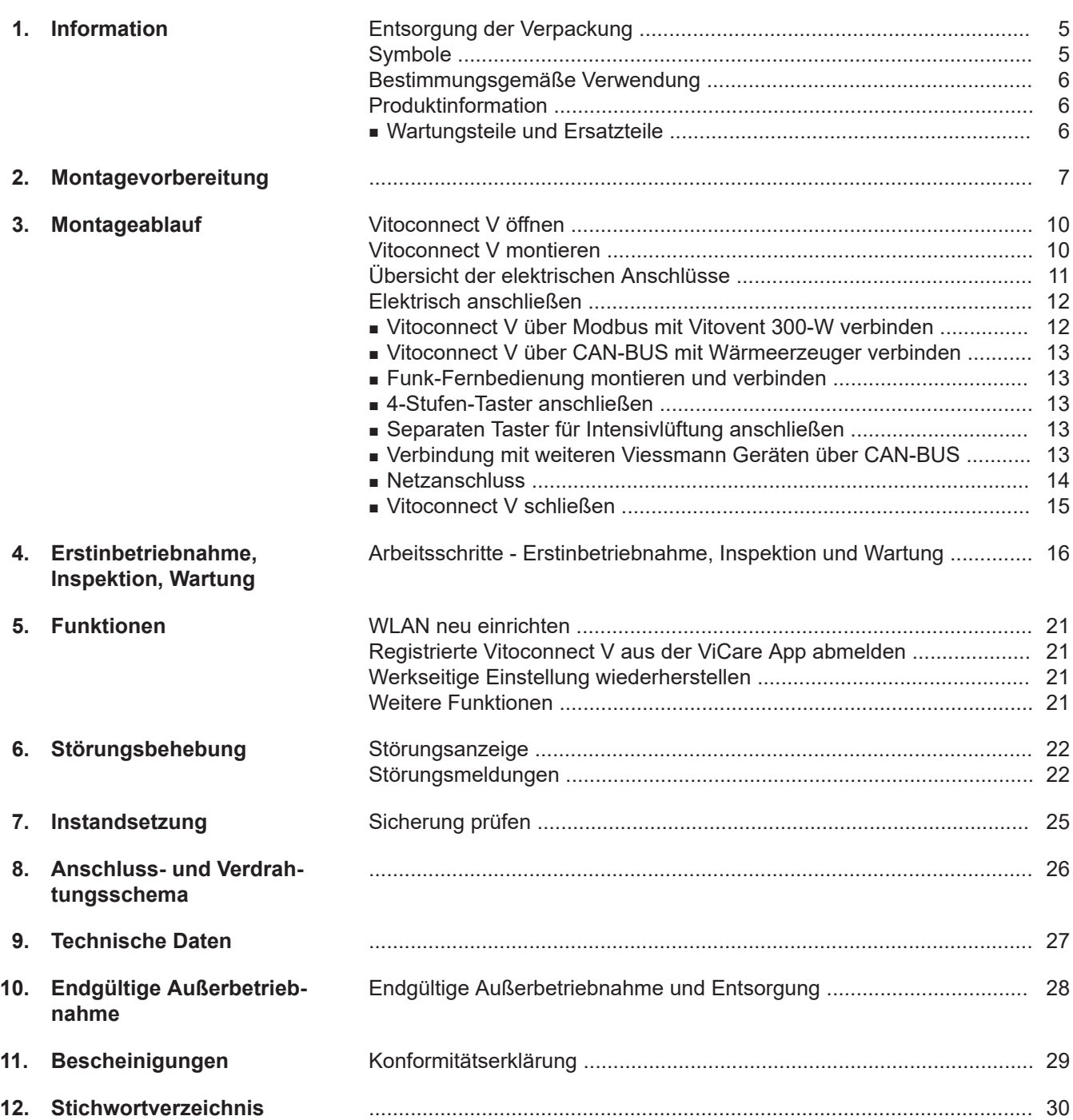

### <span id="page-4-0"></span>**Entsorgung der Verpackung**

Verpackungsabfälle gemäß den gesetzlichen Festlegungen der Verwertung zuführen.

- **DE:** Nutzen Sie das von Viessmann organisierte Entsorgungssystem.
- **AT:** Nutzen Sie das gesetzliche Entsorgungssystem ARA (Altstoff Recycling Austria AG, Lizenznummer 5766).
- **CH:** Verpackungsabfälle werden vom Heizungs-/ Lüftungsfachbetrieb entsorgt.

### **Symbole**

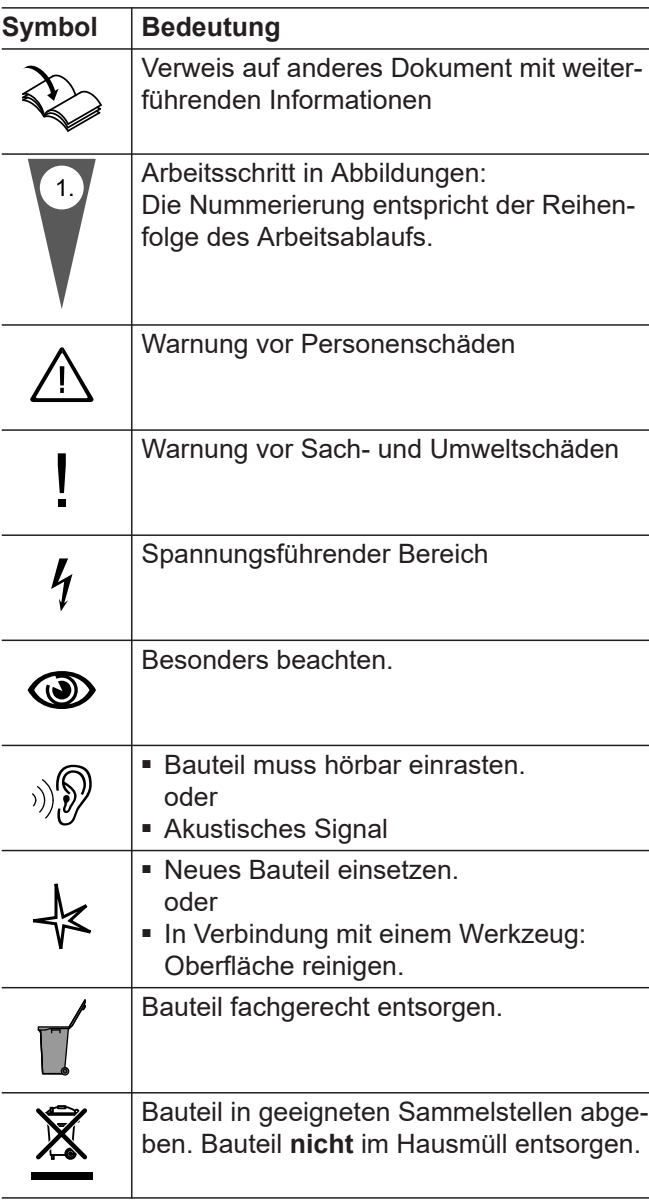

Die Arbeitsabläufe für die Erstinbetriebnahme, Inspektion und Wartung sind im Abschnitt "Erstinbetriebnahme, Inspektion und Wartung" zusammengefasst und folgendermaßen gekennzeichnet:

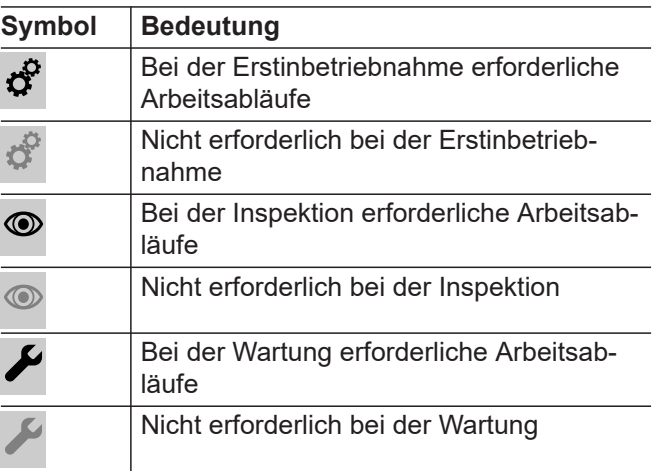

### <span id="page-5-0"></span>**Bestimmungsgemäße Verwendung**

Vitoconnect V darf bestimmungsgemäß nur in Verbindung mit dem Wohnungslüftungsgerät Vitovent 300-W unter Berücksichtigung der zugehörigen Montage-, Service- und Bedienungsanleitungen installiert und betrieben werden.

Vitoconnect V kann mit den geeigneten Bedieneroberflächen ausschließlich für folgende Zwecke verwendet werden:

- Überwachung der Anlagen
- Bedienung der Anlagen
- Optimierung der Anlagen

Bei den Kommunikations-Schnittstellen ist bauseits sicherzustellen, dass für alle angegebenen Übertragungsmedien die Systemvoraussetzungen zu jedem Zeitpunkt eingehalten werden. Für die Spannungsversorgung sind ausschließlich die hierfür festgelegten Komponenten (z. B. Netzteile) einzusetzen.

Die bestimmungsgemäße Verwendung setzt voraus, dass eine ortsfeste Installation in Verbindung mit anlagenspezifisch zugelassenen Komponenten vorgenommen wurde.

Fehlgebrauch des Geräts bzw. unsachgemäße Bedienung (z. B. durch Öffnen des Geräts durch den Anlagenbetreiber) ist untersagt und führt zum Haftungsausschluss. Fehlgebrauch liegt auch vor, wenn Komponenten der Viessmann Anlage in ihrer bestimmungsgemäßen Funktion verändert werden.

#### *Hinweis*

*Das Gerät ist ausschließlich für den häuslichen Gebrauch vorgesehen, d. h. auch nicht eingewiesene Personen können das Gerät sicher bedienen.*

### **Produktinformation**

Mit der Vitoconnect V kann das zentrale Wohnungslüftungsgerät Vitovent 300-W über das Internet verbunden werden. Des Weiteren ist ein Systemverbund mit Wärmepumpen mit Viessmann One Base möglich.

- Vitotrol 300-E
- 4-Stufen-Taster

#### **Bediengeräte und Apps**

Die Bedienung des Lüftungsgeräts in Verbindung mit der Vitoconnect V ist über folgende Geräte und Apps möglich:

- ViCare App
- ViGuide

#### **Wartungsteile und Ersatzteile**

Wartungsteile und Ersatzteile können Sie direkt online identifizieren und bestellen.

#### **Viessmann Partnershop**

Login: **<https://shop.viessmann.com/>**

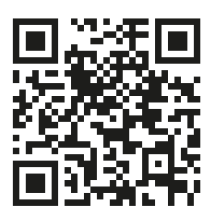

**Viessmann Ersatzteil-App**

#### **[www.viessmann.com/etapp](http://www.viessmann.com/etapp)**

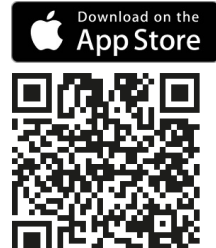

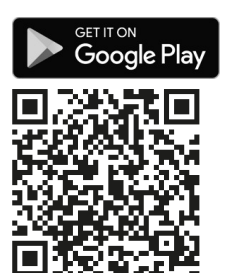

nformation **Information**

### <span id="page-6-0"></span>**Anforderungen an den Montageort**

- ! **Achtung**
	- Ungünstiges Raumklima kann zu Funktionsstörungen und Geräteschäden führen.
		- Der Aufstellraum muss trocken und frostsicher sein.
		- Umgebungstemperaturen von 3 °C bis 40 °C gewährleisten.
- Montage an der Wand in der Nähe des Lüftungsgeräts
- Für den elektrischen Anschluss ist eine separat abgesicherte Schuko-Steckdose erforderlich.

#### **Betriebssicherheit und Systemvoraussetzungen WLAN**

Systemvoraussetzung WLAN-Router

- WLAN-Router mit aktiviertem WLAN: Der WLAN-Router muss durch ein ausreichend sicheres WPA2-Passwort geschützt sein. Der WLAN-Router muss immer das aktuellste Firmware-Update enthalten. Keine unverschlüsselten Verbindungen des Lüftungsgeräts zum WLAN-Router verwenden.
- Internetanschluss mit hoher Verfügbarkeit
- Dynamische IP-Adressierung (DHCP, Auslieferungszustand) im Netzwerk (WLAN): **Vor** Inbetriebnahme bauseits durch IT-Fachkraft prüfen lassen. Ggf. einrichten.
- Routing- und Sicherheitsparameter im IP-Netzwerk (LAN) festlegen.

Für direkte ausgehende Verbindungen folgende Ports freigeben:

- Port 80
- Port 123
- Port 443
- Port 8883

**Vor** Inbetriebnahme bauseits durch IT-Fachkraft prüfen lassen. Freigaben ggf. einrichten.

### **Reichweite Funksignal WLAN-Verbindung**

Die Reichweite von Funksignalen kann durch Wände, Decken und Einrichtungsgegenstände reduziert werden. Die Stärke des Funksignals verringert sich, der Empfang kann durch folgende Gegebenheiten gestört werden.

- Funksignale werden auf dem Weg vom Sender zum Empfänger **gedämpft**, z. B. durch Luft und beim Durchdringen von Wänden.
- Funksignale werden durch metallische Teile **reflektiert**, z. B. Armierungen in Wänden, Metallfolien von Wärmedämmungen und metallbedampftes Wärmeschutzglas.
- Funksignale werden abgeschottet durch Versorgungsblöcke und Aufzugsschächte.
- Funksignale werden durch Geräte **gestört**, die ebenfalls mit hochfrequenten Signalen arbeiten. Abstand zu diesen Geräten **min. 2 m**:
	- Computer
	- Audio- und Videoanlagen
	- Geräte mit aktiver WLAN-Verbindung
	- Elektronische Trafos
	- Vorschaltgeräte

Um eine gute WLAN-Verbindung sicherzustellen, den Abstand zwischen Lüftungsgerät und WLAN-Router so gering wie möglich wählen. Die Signalstärke kann an der Bedieneinheit angezeigt werden: Siehe Bedienungsanleitung.

### *Hinweis*

*Das WLAN-Signal kann durch handelsübliche WLAN-Repeater verstärkt werden.*

### **Durchdringungswinkel**

Das senkrechte Auftreffen der Funksignale auf Wände wirkt sich positiv auf die Empfangsqualität aus. Je nach Durchdringungswinkel verändert sich die effektive Wandstärke und somit die Dämpfung der elektromagnetischen Wellen.

### **Flacher (ungünstiger) Durchdringungswinkel**

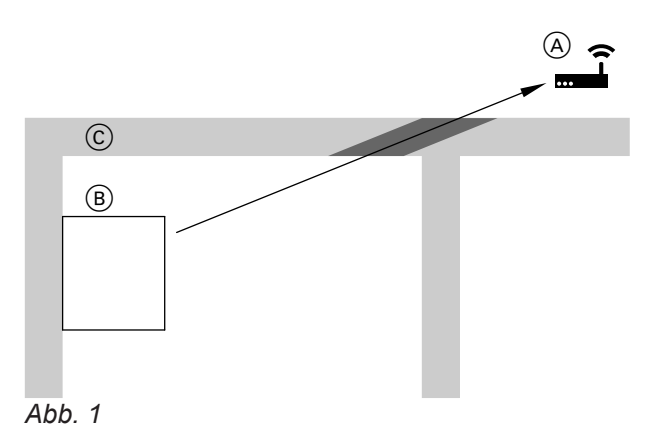

- (A) WLAN-Router
- B Lüftungsgerät mit Vitoconnect V
- C Wand

## **Montagevorbereitung** (Fortsetzung)

### **Optimaler Durchdringungswinkel**

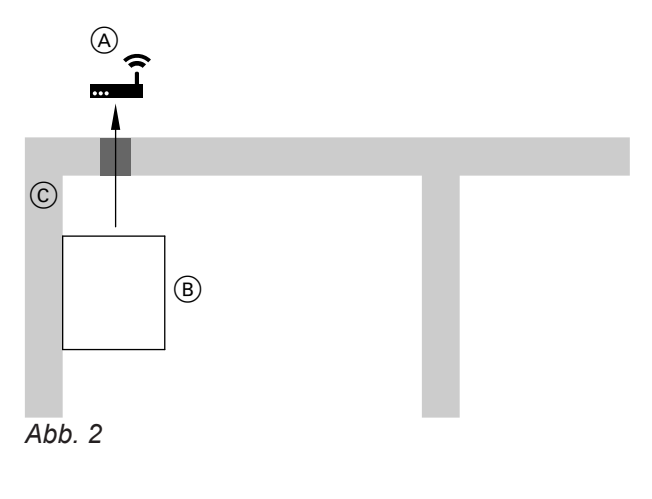

- A WLAN-Router
- B Lüftungsgerät mit Vitoconnect V
- C Wand

### **Abmessungen**

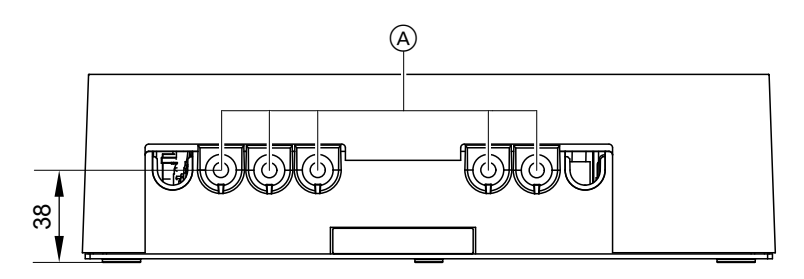

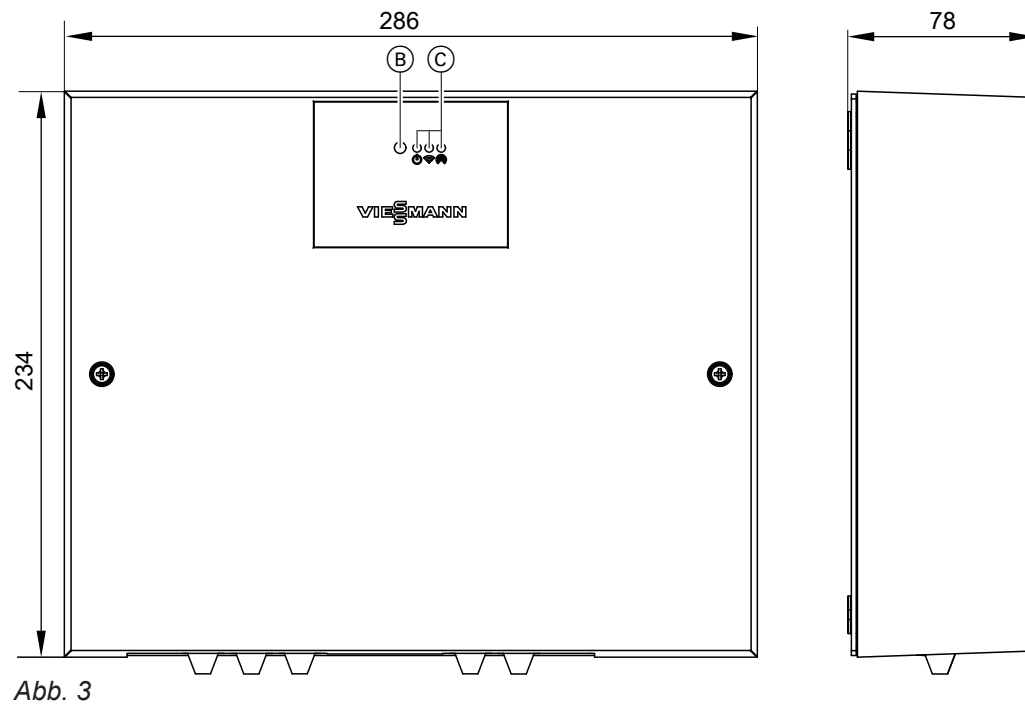

- 
- A Leitungseinführungen
- B Bedientaster
- $\overline{\odot}$  LED-Statusanzeigen

# **Montagevorbereitung** (Fortsetzung)

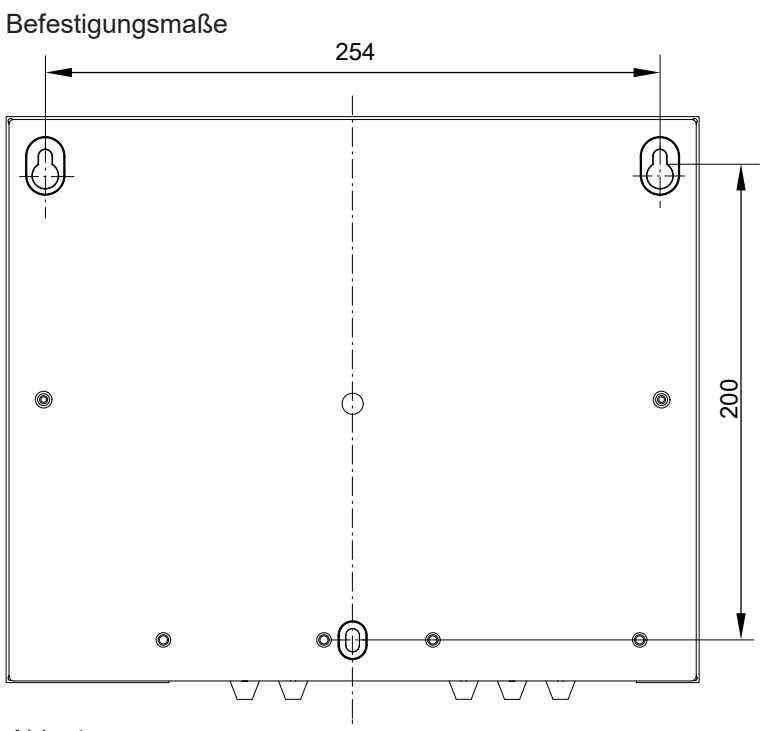

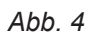

## <span id="page-9-0"></span>**Vitoconnect V öffnen**

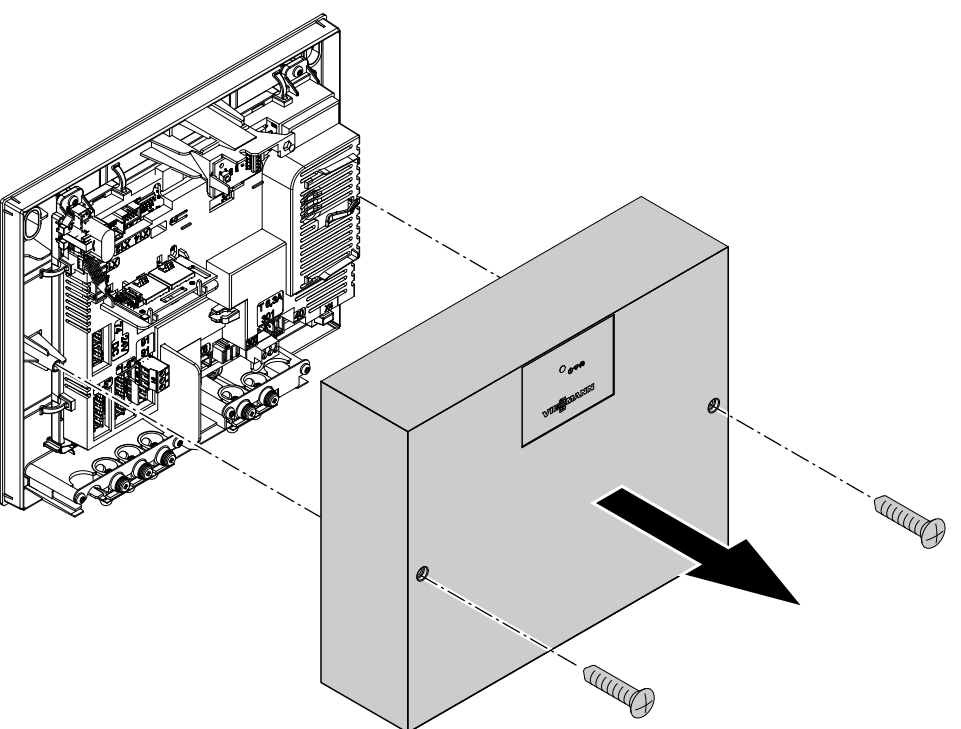

*Abb. 5*

## **Vitoconnect V montieren**

Vitoconnect V kann in folgenden Positionen an der Wand montiert werden:

- Leitungseinführungen nach unten
- Leitungseinführungen nach rechts
- Leitungseinführungen nach links

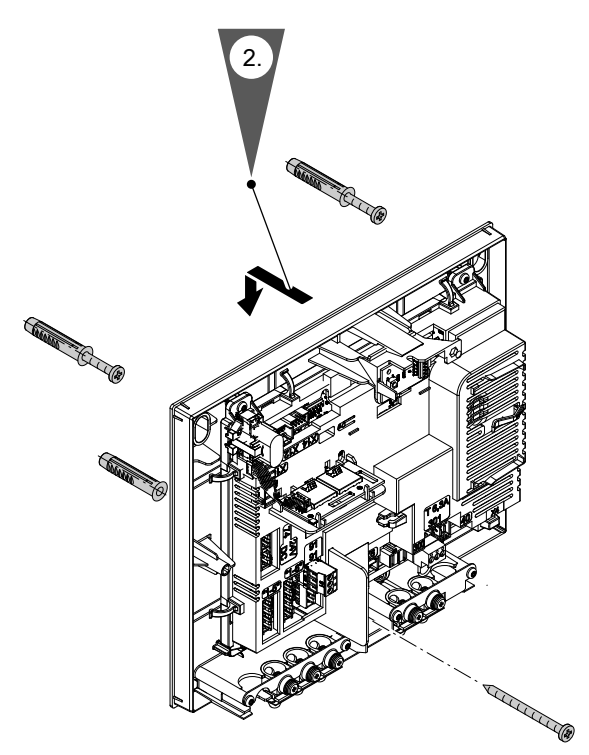

*Abb. 6*

- **1.** Obere Schrauben in die Dübel schrauben, sodass ein Abstand zur Wand von ca. 5 mm bleibt.
- **2.** Vitoconnect V über die Schrauben hängen und herunterziehen.
- **3.** Untere Schraube durch die Vitoconnect V in den Dübel schrauben.
- **4.** Obere Schrauben festziehen.

**Montage**

### <span id="page-10-0"></span>**Übersicht der elektrischen Anschlüsse**

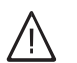

#### **Gefahr**

**Gefahr**

Unsachgemäß ausgeführte Elektroinstallationen können zu Verletzungen durch elektrischen Strom und zu Geräteschäden führen. Netzanschluss und Schutzmaßnahmen (z. B. FI-Schalter) gemäß VDE-Vorschriften ausführen, wie z. B. VDE 0100-410.

Unsachgemäß ausgeführte Verdrahtungen können zu gefährlichen Verletzungen durch elektrischen Strom und zu Geräteschäden führen.

- Kleinspannungsleitungen < 42 V und Leitungen > 42 V/230 V~ getrennt voneinander verlegen.
- Leitungen direkt vor den Anschlussklemmen möglichst kurz abmanteln und dicht an den zugehörigen Klemmen bündeln.
- Leitungen mit Kabelbindern sichern.

### **Achtung**

!

Die Verwendung einer bauseitigen Netzanschlussleitung kann zu Schäden am Gerät führen.

Nur die werkseitig beiliegende Netzanschlussleitung verwenden.

Falls die Netzanschlussleitung dieses Geräts beschädigt ist, muss die Netzanschlussleitung ausgetauscht werden. Die Netzanschlussleitung darf nur durch eine Elektrofachkraft oder vom technischen Dienst von Viessmann ausgetauscht werden.

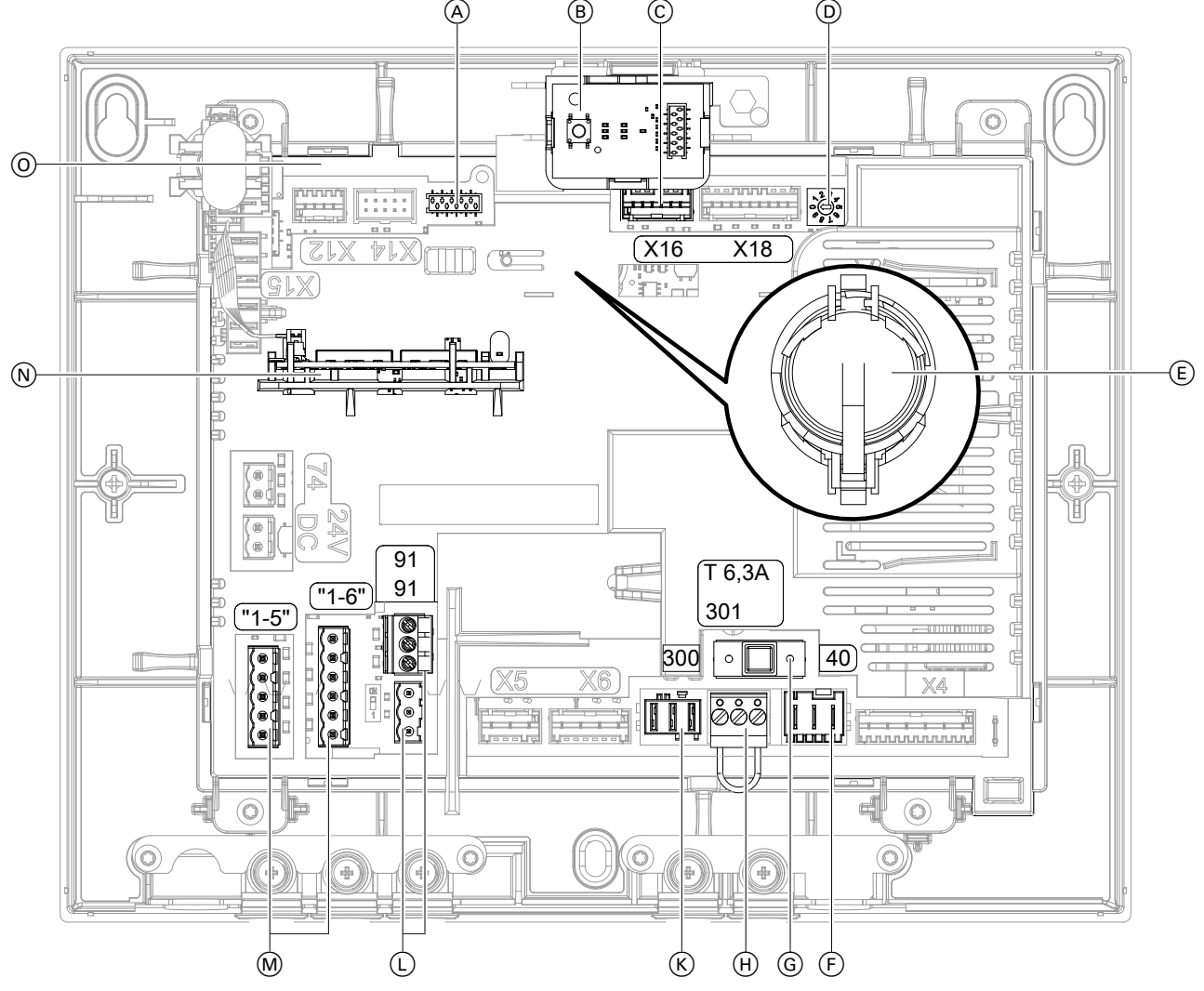

### *Abb. 7*

- A Anschluss Bedieneinheit
- B Bedienteil mit Bedientaster und LED-Statusanzeigen
- C Anschluss Modbus-Anschlussleitung (X16)
- D Drehschalter: Nicht verstellen!
- E Batterie (CR2032)
- $(F)$  Netzanschluss, 230 V/50 Hz (40)
- G Sicherung T 6,3 A

### <span id="page-11-0"></span>Montageablauf

# **Übersicht der elektrischen Anschlüsse** (Fortsetzung)

- H Nichts Anschließen! (301)
- $\overline{K}$  Taster für Intensivlüftung (Badschalter), 230 V∼ (300)
- L CAN-BUS-Anschlüsse (externer CAN-BUS), 1-mal mit Abschlusswiderstand (91)

### **Elektrisch anschließen**

### **Vitoconnect V über Modbus mit Vitovent 300-W verbinden**

- M 4-Stufen-Taster (Zubehör), 24 V
- N Kommunikationsmodul TCU 100
- O Elektronikmodul VCU

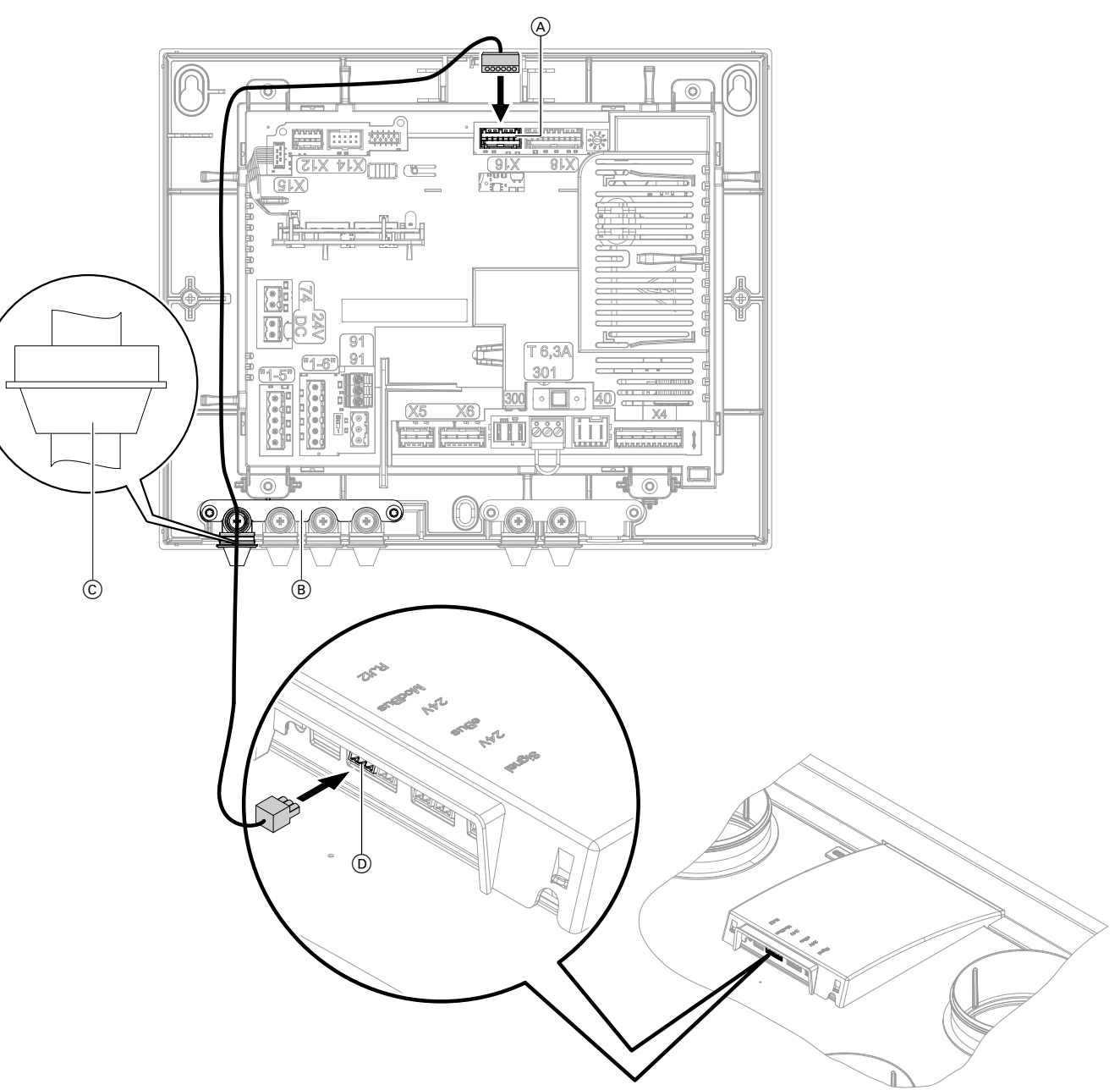

### *Abb. 8*

- A Anschluss Modbus-Anschlussleitung (X16)
- B Sicherungsblech
	-
- C Zugentlastung
- D Anschluss Modbus-Anschlussleitung Vitovent 300-W (X15)
- **1.** Beide Schrauben am Sicherungsblech  $\circledB$  lösen. **2.** Sicherungsblech abnehmen.

### <span id="page-12-0"></span>**Elektrisch anschließen** (Fortsetzung)

- **3.** Stecker der Modbus-Leitung an Anschluss X16 A in der Vitoconnect V einstecken.
- **4.** Zugentlastung  $\odot$  einstecken.
- **5.** Sicherungsblech  $\circledR$  aufsetzen.

### **Vitoconnect V über CAN-BUS mit Wärmeerzeuger verbinden**

Anschluss: Siehe Kapitel "Übersicht der elektrischen Anschlüsse" und Kapitel "Verbindung mit weiteren Viessmann Geräten über CAN-BUS".

#### **Funk-Fernbedienung montieren und verbinden**

Die Funk-Fernbedienung wird über Low-Power-Funk verbunden.

Montage- und Serviceanleitung der Funk-Fernbedienung

#### **4-Stufen-Taster anschließen**

Der 4-Stufen-Taster eignet sich zur manuellen Einstellung der 4 Lüftungsstufen.

Die Betriebsart des Lüftungsgeräts ändert sich bei Betätigung des 4-Stufen-Tasters auf den Konstantbetrieb. Der Konstantbetrieb kann z. B. mit der ViCare App oder der Vitotrol 300-E geändert werden. Ein erforderlicher Filterwechsel am Lüftungsgerät wird über die rote LED am 4-Stufen-Taster angezeigt. Anschluss: Siehe Kapitel "Übersicht der elektrischen Anschlüsse".

### **Separaten Taster für Intensivlüftung anschließen**

Zur kurzfristigen Erhöhung des Luftvolumenstroms kann bauseits ein handelsüblicher Taster installiert werden.

Die Dauer der Intensivlüftung (Nachlaufzeit) kann in den Bediengeräten und Apps geändert werden. Montageort: Badezimmer, Dusche oder anderer Raum, in dem kurzzeitig eine hohe Raumluftfeuchte oder Gerüche auftreten können.

#### *Hinweis*

*Die Inbetriebnahme der Funk-Fernbedienung erfolgt über ViGuide.* 

Montage- und Serviceanleitung Wärmeerzeuger

**Anschluss am Wärmeerzeuger**

**6.** Sicherungsblech mit den Schrauben befestigen.

**7.** Stecker der Modbus-Leitung an Anschluss (D) des

Vitovent 300-W einstecken.

Empfohlene Anschlussleitung (bauseits):

- Min. 11-adrig, z. B. YR 12 x 0,8 mm<sup>2</sup>
- Querschnitt 0,2 bis 1,0 mm<sup>2</sup> starr oder 0,25 bis 0,75 mm² flexibel

Montageanleitung "4-Stufen-Taster"

- Empfohlene Anschlussleitung (bauseits):
- Min. 2-adrig, z. B. H05VV-F 2 x 0,75 mm<sup>2</sup> oder NYM-J 3 x 1,5 mm²

Am Anschluss 300 der Leiterplatte anschließen. Anschluss siehe Kapitel "Übersicht der elektrischen Anschlüsse".

#### **Verbindung mit weiteren Viessmann Geräten über CAN-BUS**

Vitoconnect V kann mit weiteren kompatiblen Geräten über den externen CAN-BUS verbunden werden. Je nach Kombination mit weiteren kompatiblen Geräten ergeben sich Vorteile, wie die gemeinsame Nutzung eines Konnektivitätsmoduls oder auch die gemeinsame Inbetriebnahme und Bedienung über ViGuide.

■ Der Viessmann CAN-BUS ist für die BUS-Topologie "Linie" mit beidseitigem Abschlusswiderstand ausgelegt.

BUS-Topologie "Stern" ist nicht vorgesehen.

- Beim CAN-BUS sind die Übertragungsqualität und die Leitungslängen von den elektrischen Eigenschaften der Leitung abhängig.
- Innerhalb eines CAN-BUS nur **einen** Leitungstyp verwenden.

### <span id="page-13-0"></span>Montageablauf

### **Elektrisch anschließen** (Fortsetzung)

Empfohlene Leitung:

- Empfohlene Leitung zur Einbindung in ein **externes** CAN-BUS-System: BUS-Verbindungsleitung (Zubehör), steckerfertig in 5, 15 oder 30 m
- Bei bauseitiger Verdrahtung: Nur die in den folgenden Tabellen aufgeführten Leitungstypen verwenden.

### **Empfohlener Leitungstyp (bauseits):**

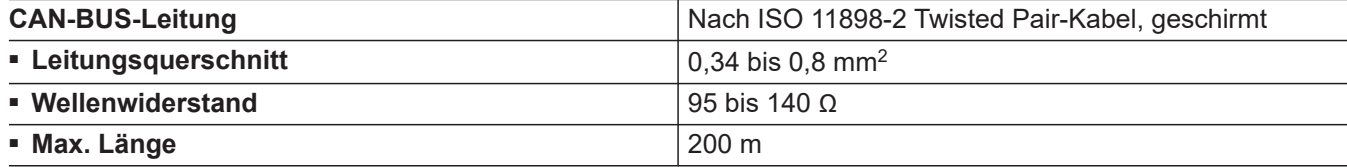

#### **Alternative Leitungstypen (bauseits):**

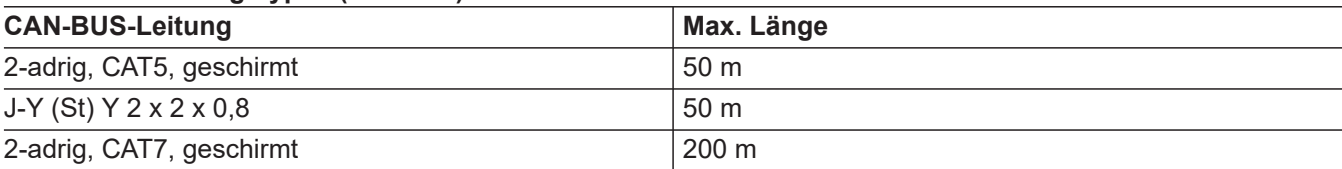

#### **Abschlusswiderstand bei Einbindung in ein externes CAN-BUS-System prüfen**

#### **Vitoconnect V ist erster oder letzter CAN-BUS-Teilnehmer**

- Anschluss externer CAN-BUS an Stecker 91
- Abschlusswiderstand (120 Ω) an Stecker 91 aufgesteckt (Auslieferungszustand)

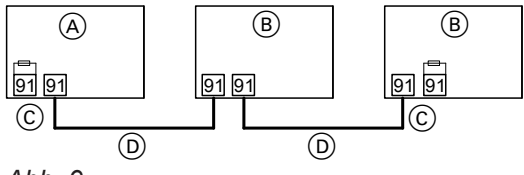

*Abb. 9*

- A Vitoconnect V als erster oder letzter CAN-BUS-Teilnehmer
- B Andere CAN-BUS-Teilnehmer
- C Abschlusswiderstand 120 Ω an Stecker 91
- D CAN-BUS-Leitung

#### **Netzanschluss**

Für den Netzanschluss ist eine Schuko-Steckdose erforderlich:

- 230 V/50 Hz
- Absicherung B16A

### **Vitoconnect V ist mittlerer CAN-BUS-Teilnehmer**

Für die Einbindung in den externen CAN-BUS sind in diesem Fall 2 Anschlüsse am Vitoconnect V erforderlich:

- 1 Anschluss am Anschluss an Stecker 91
- 1 Anschluss am Anschluss an Stecker 91. Abschlusswiderstand entfernen.

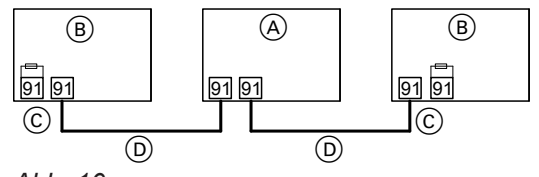

*Abb. 10*

- A Vitoconnect V als mittlerer CAN-BUS-Teilnehmer
- B Andere CAN-BUS-Teilnehmer
- C Abschlusswiderstand 120 Ω an Stecker 91
- D CAN-BUS-Leitung

Spannungsversorgung erst während der Inbetriebnahme einschalten.

## <span id="page-14-0"></span>**Elektrisch anschließen** (Fortsetzung)

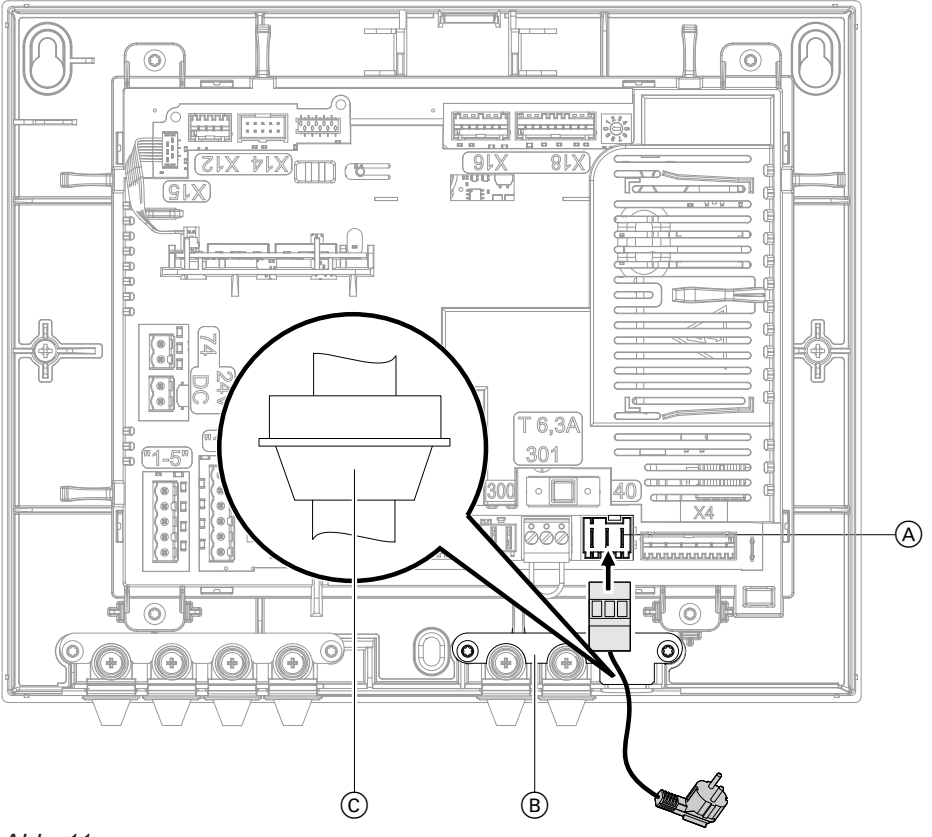

#### *Abb. 11*

- A Netzanschluss, 230 V/50 Hz
- B Sicherungsblech
- C Zugentlastung
- 1. Beide Schrauben am Sicherungsblech ® lösen.
- **2.** Sicherungsblech abnehmen.
- **3.** Stecker des Netzanschlusses an Anschluss 40 A einstecken.

#### *Hinweis*

*Vor dem Schließen der Vitoconnect V 2 Aufkleber ablösen. Aufkleber an dafür vorgesehene Stellen anbringen. Siehe Seite [17.](#page-16-0)*

### **Vitoconnect V schließen**

Siehe Seite [20.](#page-19-0)

- **4.** Zugentlastung  $\odot$  einstecken.
- **5.** Sicherungsblech  $\overline{B}$  aufsetzen.
- **6.** Sicherungsblech mit den Schrauben befestigen.

#### <span id="page-15-0"></span> $\mathcal{L}^{\circledcirc} \circledast \mathcal{L}$ **Arbeitsschritte - Erstinbetriebnahme, Inspektion und Wartung**

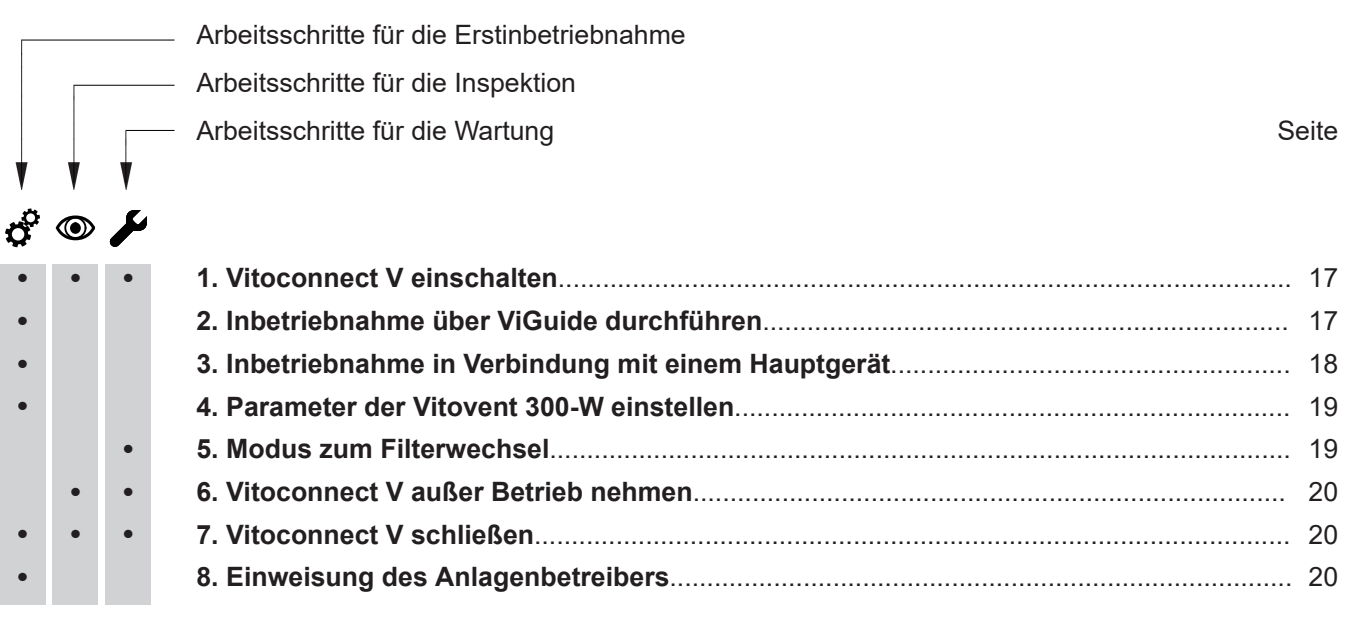

V

Schuko-Stecker der Vitoconnect V in Schuko-Steckdose (230 V/50 Hz) einstecken. Ggf. separate Siche-

# **Vitoconnect V einschalten**

<span id="page-16-0"></span>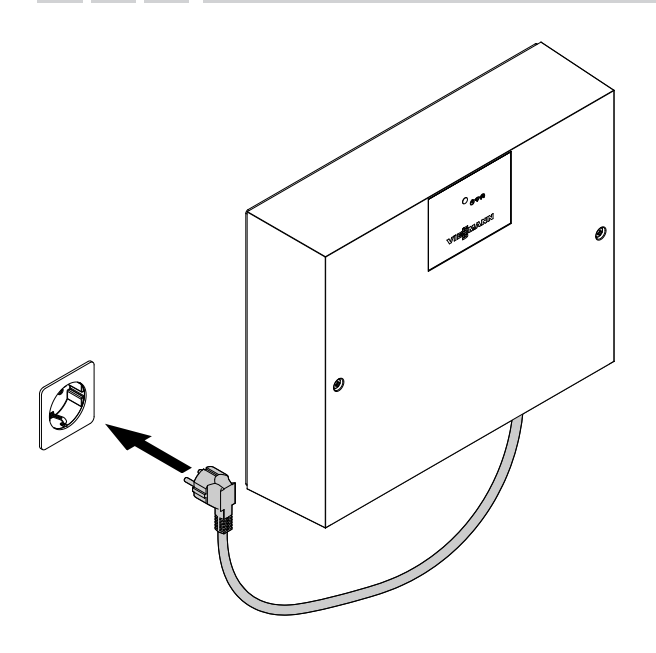

*Abb. 12*

# **Inbetriebnahme über ViGuide durchführen**

In der Vitoconnect V ist ein Kommunikationsmodul integriert. Dieses Kommunikationsmodul stellt eine WLAN-Verbindung mit dem Bediengerät her. Die WLAN-Verbindung ermöglicht die Inbetriebnahme, Wartung und den Service über"ViGuide" sowie die Bedienung über die "ViCare App".

Informationen zum WLAN: Siehe Kapitel "Betriebssicherheit und Systemvoraussetzungen WLAN".

#### *Hinweis*

*Apps für Inbetriebnahme und Service sind für iOS- und Android-Geräte verfügbar.*

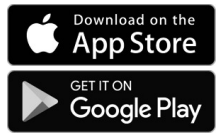

rung einschalten.

### **Zugangsdaten zur Einrichtung der Internetverbindung**

Die für den Verbindungsaufbau erforderlichen Zugangsinformationen sind als Aufkleber auf dem Elektronikmodul VCU (siehe Seite [11\)](#page-10-0) angebracht. Der Zugangscode ist mit  $\epsilon$  gekennzeichnet.

**Vor** dem Schließen der Vitoconnect V beide Aufkleber ablösen. Aufkleber an folgenden Stellen anbringen:

■ Für spätere Verwendung einen Aufkleber hier aufkleben:

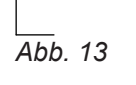

■ Einen Aufkleber in das dafür vorgesehene Feld in der Bedienungsanleitung einkleben.

 $\mathbf{c}^{\mathbf{c}}$ 

 $\textcircled{\scriptsize\textcircled{\scriptsize\textcirc}}$ 

### **Inbetriebnahme über ViGuide durchführen** (Fortsetzung)

### <span id="page-17-0"></span>**Internetverbindung und Anlage einrichten**

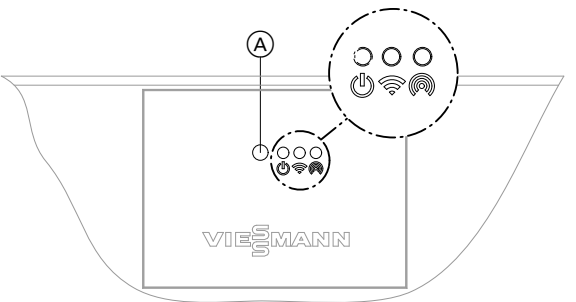

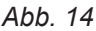

- A Bedientaster
- Status-LED, weiß, gelb, rot
- Verbindungs-LED, weiß, gelb, rot
- **6** Kommunikations-LED, weiß
- **1.** Vitoconnect V und Lüftungsgerät einschalten.

Montage- und Serviceanleitung "Vitovent 300-W"

**2.** Access-Point aktivieren: Bedientaster (A) kurz drücken. blinkt während des Verbindungsaufbaus langsam weiß. Bei erfolgreicher Verbindung leuchtet das Symbol @ dauerhaft weiß.

- **3.** ViGuide auf dem mobilen Endgerät starten. Anweisungen folgen. Mit mobilem Endgerät den QR-Code des Aufklebers scannen oder den Namen des Access-Points "Viessmann-xxxx" und das Passwort ("WPA2") ein-
- **4.** Anlage in Betrieb nehmen und einrichten: Anweisungen in ViGuide folgen.
- **5.** Nach der Inbetriebnahme den Access-Point deaktivieren: Bedientaster (A) erneut kurz drücken. @erlischt.

Die WLAN-Verbindung zum Viessmann Server bleibt aktiv.  $\blacktriangleright$  leuchtet dauerhaft weiß.

#### *Hinweis*

geben.

*Der Access-Point wird nach ca. 4 Stunden automatisch deaktiviert.*

**6.** Weitere Einstellungen für den Anlagenbetreiber: Siehe "ViCare App".

## **Inbetriebnahme in Verbindung mit einem Hauptgerät**

Vitoconnect V kann in Verbindung mit einem Hauptgerät (z. B. einer Wärmepumpe) in einem Systemverbund mehrerer Viessmann Geräte eingesetzt werden.

### **Gleichzeitige Inbetriebnahme aller CAN-BUS-Teilnehmer**

- 1. Korrekten Anschluss und die Terminierung des externen CAN-BUS herstellen.
- 2. Alle CAN-BUS-Teilnehmer einschalten.
- 3. Die Inbetriebnahme am Hauptgerät starten.
- 4. Die angeschlossenen Geräte erkennen die Verbindung zum Hauptgerät und zeigen dies auf dem Bedienteil an.

Alle LEDs leuchten dauerhaft weiß.

5. Die mit dem Hauptgerät verbundenen Geräte über ViGuide in Betrieb nehmen.

### **Nachträgliche Inbetriebnahme eines CAN-BUS-Teilnehmers**

Ein neues Gerät in den CAN-BUS einbinden:

- 1. Korrekten Anschluss und die Terminierung des externen CAN-BUS herstellen.
- 2. Gerät einschalten. Das Gerät erkennt das bereits in Betrieb genommene Hauptgerät.
- 3. Neues Gerät über ViGuide in Betrieb nehmen.

3. Das Gerät erkennt automatisch die Verbindung zum

4. Inbetriebnahme der Vitoconnect V über ViGuide

<span id="page-18-0"></span>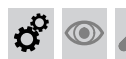

 $\circledcirc$ 

#### **Inbetriebnahme in Verbindung mit einem…** (Fortsetzung)

Falls mehrere Geräte unabhängig voneinander in Betrieb genommen wurden:

- 1. Vitoconnect V in den Auslieferungszustand versetzen: Siehe Kapitel "Werkseitige Einstellungen wiederherstellen".
- 2. Korrekten Anschluss und die Terminierung des externen CAN-BUS herstellen.

### **Parameter der Vitovent 300-W einstellen**

Die Parameter der Vitovent 300-W über ViGuide einstellen.

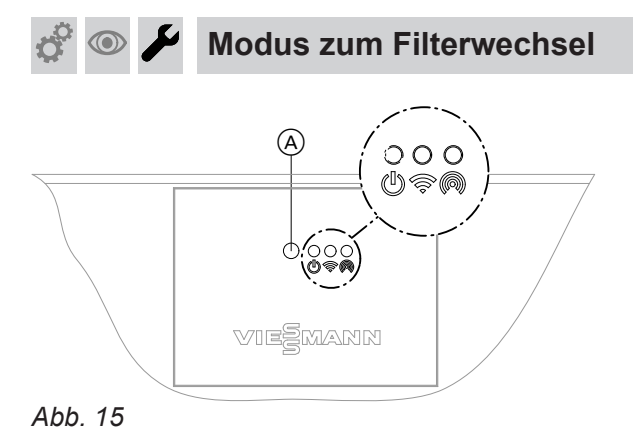

- 
- A Bedientaster
- Status-LED, weiß, gelb, rot  $\mathbf{\Theta}^-$
- Verbindungs-LED, weiß, gelb, rot
- m Kommunikations-LED, weiß

### ! **Achtung**

Durch den Betrieb des geöffneten Lüftungsgeräts ohne Filter entstehen Staubablagerungen im Gerät. Diese Staubablagerungen können zu Defekten führen.

Bevor der Filter ausgebaut wird, Modus zum Filterwechsel starten.

Falls in einer der folgenden Bedieneinheiten die Anzeige zum Filterwechsel angezeigt wird, den Filter austauschen:

- Vitotrol 300-E
- ViCare App
- 4-Stufen-Taster

"Vitovent 300-W"

Montage- und Serviceanleitung

#### **Modus zum Filterwechsel starten**

Den Bedientaster (A) länger als 5 s gedrückt halten. Sobald alle 3 LEDs einmal weiß aufgeleuchtet haben, den Bedientaster loslassen.

Das Lüftungsgerät wechselt in den Modus zum Filterwechsel: (I) blinkt schnell gelb. Die Ventilatoren im Lüftungsgerät sind ausgeschaltet.

# **Filter austauschen**

Hauptgerät.

erneut durchführen.

Montage- und Serviceanleitung "Vitovent 300-W"

#### **Modus zum Filterwechsel beenden: Zeitintervall der internen Filter zurücksetzen**

Den Bedientaster (A) länger als 5 s gedrückt halten. Sobald alle 3 LEDs einmal weiß aufgeleuchtet haben, den Bedientaster loslassen.

Die Filterwechselanzeige in den Bedieneinheiten, Fernbedienung und Apps wird zurückgesetzt.

#### **Modus zum Filterwechsel beenden: Zeitintervall der internen Filter nicht zurücksetzen**

Den Bedientaster A am Lüftungsgerät **kürzer** als 5 s gedrückt halten.

Das Lüftungsgerät schaltet die Ventilatoren wieder ein.

<span id="page-19-0"></span>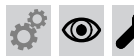

/I

### **Bei Arbeiten am geöffneten Gerät:**

**Gefahr** Das Berühren spannungsführender Bauteile kann zu gefährlichen Verletzungen durch elektrischen Strom führen.

Vor Arbeiten am Gerät Anlage spannungsfrei schalten und gegen Wiedereinschalten sichern. Schuko-Stecker ziehen. Ggf. Sicherung ausschalten.

#### **Vitoconnect V schließen**  $\sigma^{\circ}$  $\bigcirc$ ₽

Nach Abschluss der Arbeiten Vitoconnect V schließen.

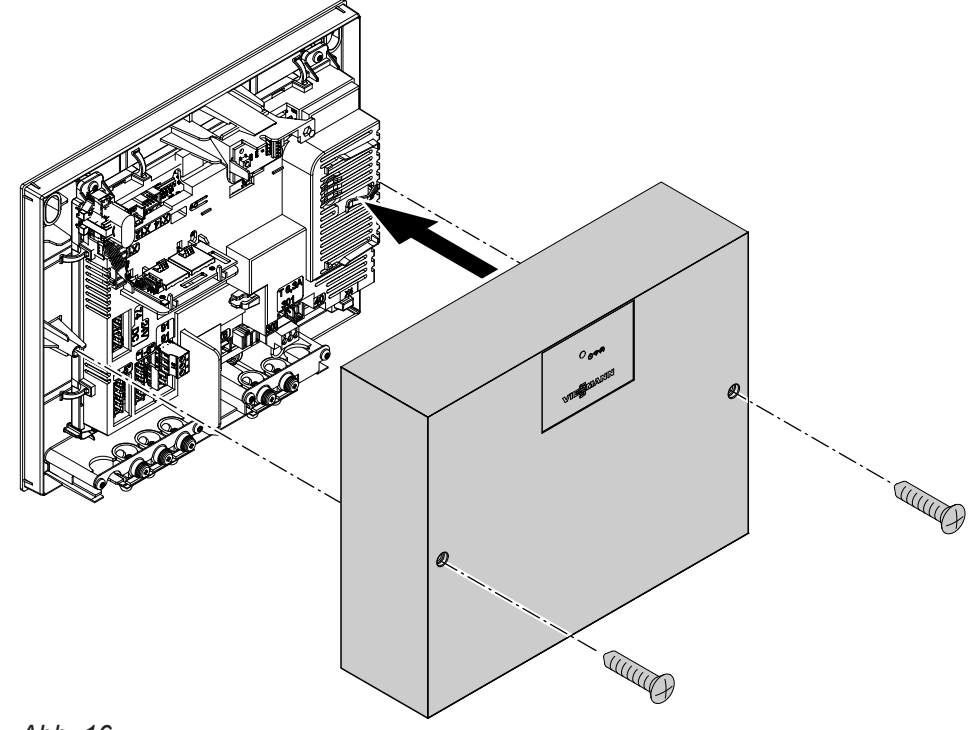

*Abb. 16*

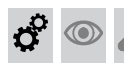

# **Einweisung des Anlagenbetreibers**

Der Ersteller der Anlage hat den Betreiber der Anlage in die Bedienung einzuweisen.

Schuko-Stecker der Vitoconnect V aus der Steckdose ziehen. Ggf. separate Sicherung ausschalten.

### <span id="page-20-0"></span>**WLAN neu einrichten**

Das Endgerät mit der registrierten ViCare App muss sich in WLAN-Reichweite der Vitoconnect V befinden.

**1.** Den Access-Point an der Vitoconnect V aktivieren: Siehe Seite [18.](#page-17-0) Die ViCare App verbindet sich mit der Vitoconnect V.

### **Registrierte Vitoconnect V aus der ViCare App abmelden**

Falls Vitoconnect V in einem Mietobjekt installiert und bereits in der ViCare App registriert ist, kann Vitoconnect V bei einem Mieterwechsel aus der ViCare App abgemeldet werden.

#### *Hinweis*

*Ein neuer Nutzer kann Vitoconnect V erst nach der Abmeldung mit dem WLAN verbinden und in der ViCare App hinzufügen.*

### **Werkseitige Einstellung wiederherstellen**

**1.** Bedientaster (A) für min. 2 min gedrückt halten. Sobald alle 3 LEDs 3-mal weiß aufgeleuchtet haben, den Bedientaster loslassen. Alle geänderten Einstellungen der Vitoconnect V und des Vitovent 300-W werden in den Auslieferungszustand zurückgesetzt.

### **Weitere Funktionen**

Weitere Funktionen und Diagnosemöglichkeiten für Vitovent 300-W stehen über die verschiedenen Bediengeräte und Apps zur Verfügung: Siehe Kaptitel "Produktinformation" aus Seite [6](#page-5-0).

**2.** WLAN in der ViCare App unter Einstellungen → Kommunikationsmodul → Netzwerk konfigurieren neu auswählen und den Anweisungen in der ViCare App folgen.

- Die Abmeldung kann über folgende Möglichkeiten erfolgen:
- ViCare App-Nutzer in der ViCare App
- Fachbetrieb über ViGuide
- Technischer Dienst von Viessmann

**2.** Vitoconnect V wieder in Betrieb nehmen. Dazu die Inbetriebnahme über ViGuide starten. Den Anweisungen in ViGuide folgen.

### <span id="page-21-0"></span>**Störungsanzeige**

Mögliche auftretende Störungen an Vitovent 300-W werden an der Fernbedienung Vitotrol 300-E, der ViCare App, ViGuide oder an der Vitoconnect V angezeigt. Die Störungen müssen behoben und anschließend an der Fernbedienung, in der ViCare App oder ViGuide quittiert werden.

**Störungsmeldungen**

**Störungscode Verhalten der Anlage Störungsursache Maßnahme** F.102 | ViCare, Vitotrol und externe Sensoren ohne Funktion ■ Access-Point nicht verfügbar ■ Internetverbindung nicht verfügbar ■ Kommunikationsfehler Kommunikationsmodul TCU 100. ■ Kommunikationsmodul TCU 100 defekt Kommunikationsmodul TCU 100 austauschen. F.142 | Lüftungsgerät ohne Funktion | ■ Kommunikationsfehler Ventilatoreinheit Lüftungsgerät ■ Ventilatoreinheit Lüftungsgerät defekt Ventilatoreinheit Lüftungsgerät austauschen. Siehe Montage- und Serviceanleitung Lüftungsgerät F.143 Lüftungsgerät ohne Funktion ■ Überhitzung Ventilatoreinheit Lüftungsgerät ■ Ventilatoreinheit Lüftungsgerät defekt Ventilatoreinheit Lüftungsgerät austauschen. Siehe Montage- und Serviceanleitung Lüftungsgerät F.425 ■ Funktion des Zeitprogramms fehlerhaft ■ Aufzeichnung der Energieverbräuche ohne Funktion ■ Zeitsynchronisierung fehlgeschlagen ■ Batterie des Elektronikmoduls VCU leer oder defekt Batterie (Knopfzelle CR2032) auf dem Elektronikmodul VCU austauschen. Anschließend in der ViGuide App Datum und Uhrzeit neu einstellen. F.457 Lüftungsgerät ohne Funktion Ventilatoreinheit Lüftungsgerät blockiert ■ Ventilatoreinheit Lüftungsgerät stark verschmutzt ■ Lager defekt ■ Laufrad eingefroren ■ Ventilatoreinheit Lüftungsgerät auf Verschmutzung prüfen. Ggf. reinigen. ■ Ventilatoreinheit Lüftungsgerät auf Schwergängigkeit prüfen. ■ Geräusche der Ventilatoreinheit Lüftungsgerät prüfen. Hinweis auf defektes Lager. ■ Ggf. Ventilatoreinheit Lüftungsgerät austauschen. Siehe Siehe Montage- und Serviceanleitung Lüftungsgerät. F.520 Lüftungsgerät ohne Funktion Kommunikationsfehler Modbus ■ "Externes Sperren" ist aktiv. ■ Brücke am Anschluss 301 defekt oder fehlt. ■ Fehler oder Defekt der Ventilatoreinheit Lüftungsgerät oder des Elektronikmoduls VCU oder der Reglerleiterplatte des Vitovent 300-W ■ Modbus-Leitungen und -Steckverbindungen prüfen. Defekte Leitungen oder Steckverbindungen austauschen. ■ Brücke am Anschluss 301 prüfen. ■ Ggf. Ventilatoreinheit Lüftungsgerät austauschen. Siehe Siehe Montage- und Serviceanleitung Lüftungsgerät. ■ Ggf. Elektronikmodul VCU austauschen. ■ Ggf. Reglerleiterplatte des Vitovent 300-W austauschen.

Bei auftretenden Störungen blinkt die Status-LED

6216434

schnell rot.

# **Störungsmeldungen** (Fortsetzung)

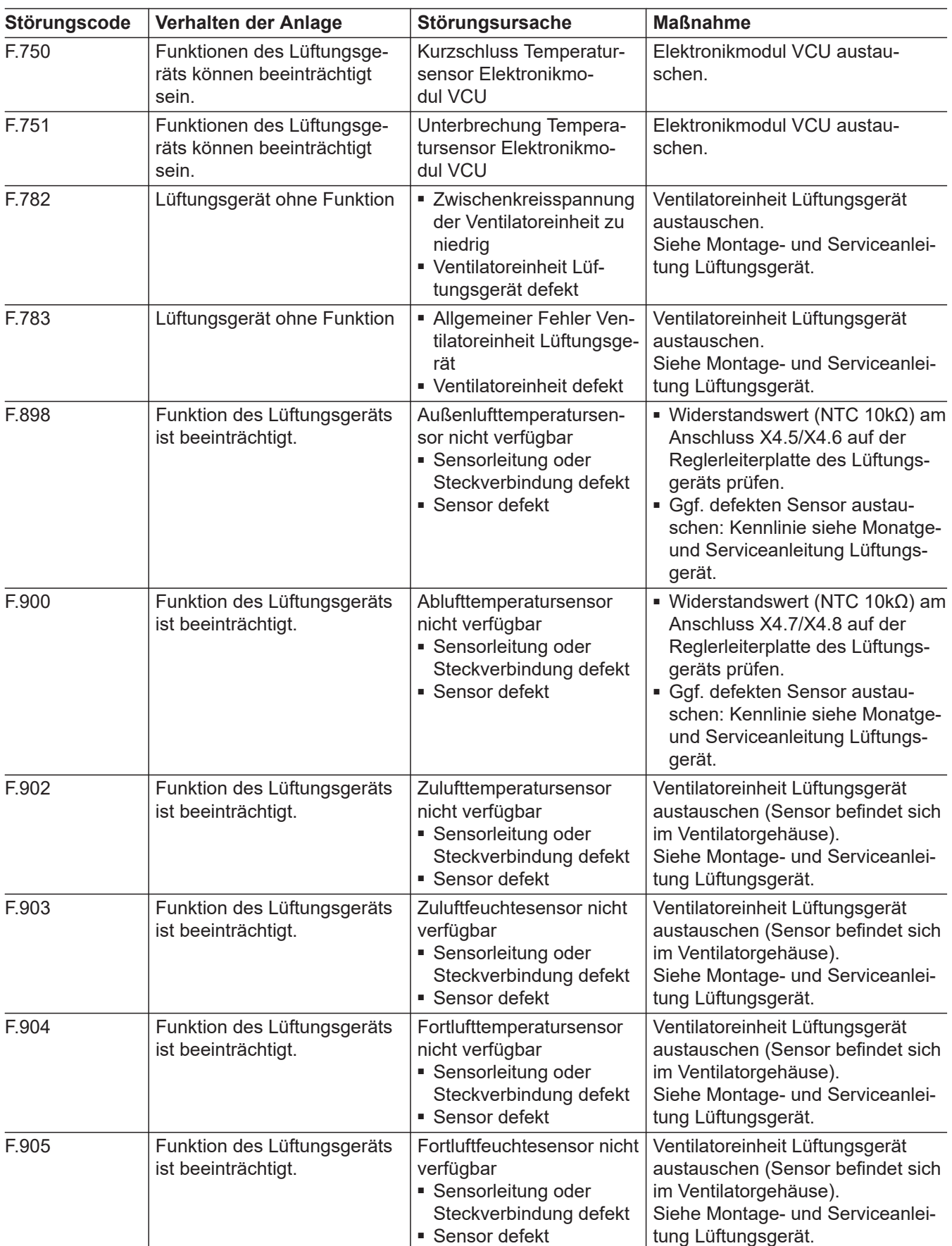

# **Störungsmeldungen** (Fortsetzung)

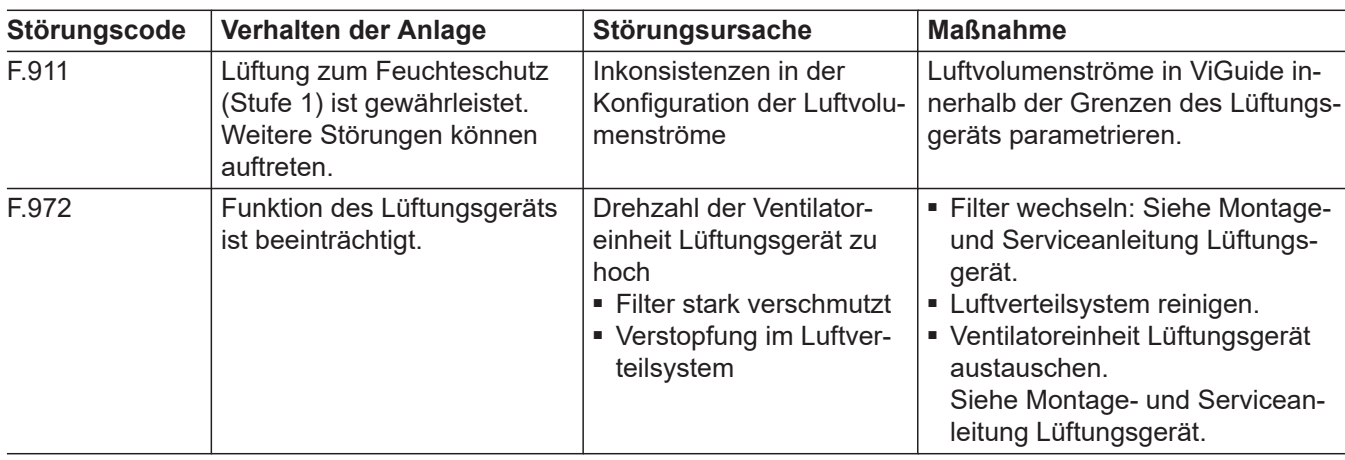

### <span id="page-24-0"></span>**Sicherung prüfen**

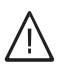

### **Gefahr**

Das Berühren spannungsführender Bauteile kann zu gefährlichen Verletzungen durch elektrischen Strom führen. Vor Arbeiten am Gerät Schuko-Stecker aus der

Steckdose ziehen.

- **1.** Vitoconnect V öffnen: Sehe Seite [10.](#page-9-0)
- **2.** Sicherung prüfen. Ggf. austauschen.
- **3.** Vitoconnect V schließen: Siehe Seite [20](#page-19-0).

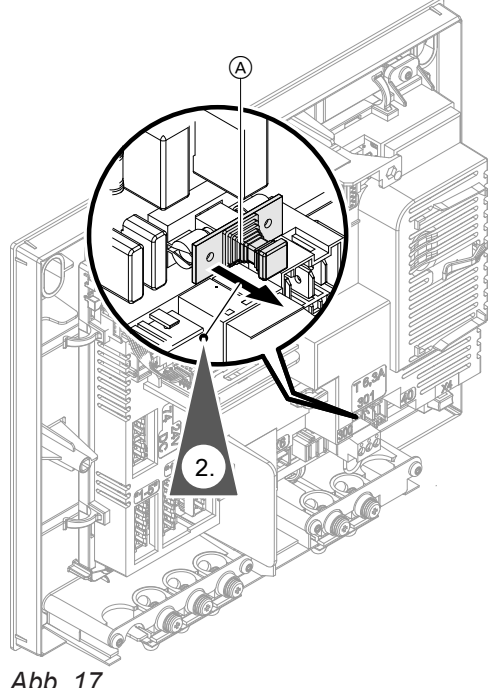

*Abb. 17*

A Sicherungshalter

### <span id="page-25-0"></span>**Anschluss- und Verdrahtungsschema**

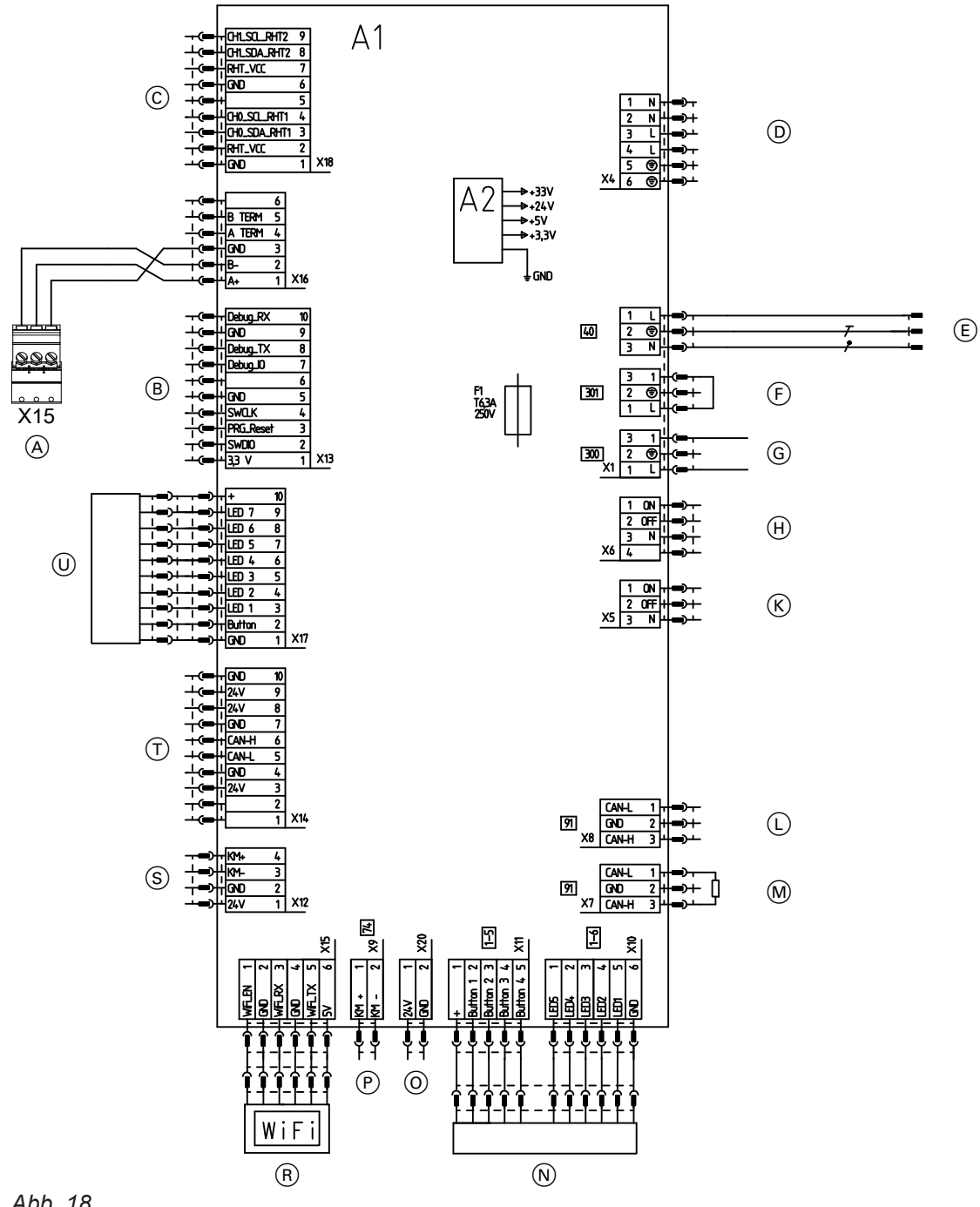

### *Abb. 18*

- A Modbus-Anschluss Vitovent 300-W
- B Nichts anschließen!
- C Nichts anschließen!
- D Nichts anschließen!
- E Netzanschluss 1/N/PE 230 V/50 Hz
- F Nichts anschließen!
- G Taster für Intensivlüftung (bauseits), 230 V∼
- (H) Nichts anschließen!
- K Nichts anschließen!
- L CAN-BUS
- $\overline{M}$  CAN-BUS

Bei Verwendung Abschlusswiderstand entfernen.

- N 4-Stufen-Taster (Zubehör)
- O Nichts anschließen!
- P PlusBus
- R Kommunikationsmodul TCU 100
- S Nichts anschließen!
- T Nichts anschließen!
- U Bedienteil (HMI mit LEDs)
- A1 Elektronikmodul VCU
- A2 Schaltnetzteil
- F1 Sicherung
- X... Elektrische Schnittstellen

6216434

**Anhang**

# <span id="page-26-0"></span>**Technische Daten**

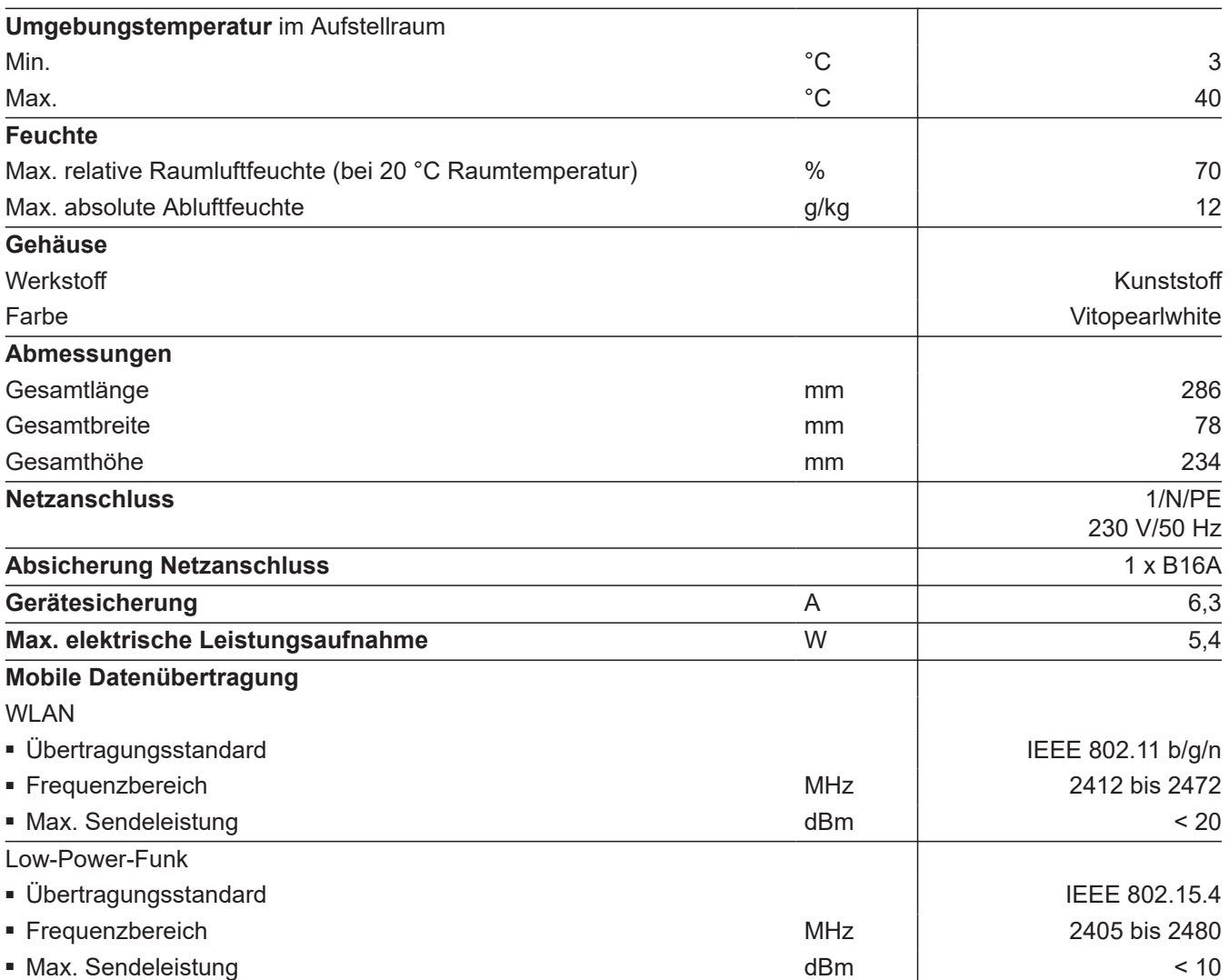

### <span id="page-27-0"></span>**Endgültige Außerbetriebnahme und Entsorgung**

Viessmann Produkte sind recyclingfähig. Komponenten und Betriebsstoffe der Anlage gehören nicht in den Hausmüll.

Zur Außerbetriebnahme die Anlage spannungsfrei schalten und die Komponenten ggf. abkühlen lassen. Alle Komponenten müssen fachgerecht entsorgt werden.

Wir empfehlen, das von Viessmann organisierte Entsorgungssystem zu nutzen. Betriebsstoffe (z. B. Wärmeträgermedien) können über die kommunale Sammelstelle entsorgt werden. Weitere Informationen halten die Viessmann Niederlassungen bereit.

### <span id="page-28-0"></span>**Konformitätserklärung**

Wir, die Viessmann Climate Solutions SE,

D-35108 Allendorf, erklären in alleiniger Verantwortung, dass das bezeichnete Produkt in Konstruktion und Betriebsverhalten den europäischen Richtlinien und den ergänzenden nationalen Anforderungen entspricht. Hiermit erklärt Viessmann Climate Solutions SE, D-35108 Allendorf, dass der Funkanlagentyp des bezeichneten Produktes der Richtlinie 2014/53/EU entspricht.

Die vollständige Konformitätserklärung ist mit Hilfe der Herstell-Nr. unter folgender Internetadresse zu finden:

- DE: **[www.viessmann.de/eu-conformity](http://www.viessmann.de/eu-conformity)**
- AT: **[www.viessmann.at/eu-conformity](http://www.viessmann.at/eu-conformity)**
- CH: **[www.viessmann.ch/eu-conformity-de](http://www.viessmann.ch/eu-conformity-de)** oder

**[www.viessmann.ch/eu-conformity-fr](http://www.viessmann.ch/eu-conformity-fr)**

### Stichwortverzeichnis

### Symbole

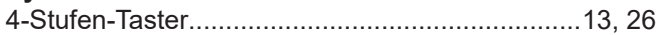

#### $\overline{A}$ Anlage Anschluss

### $\overline{B}$

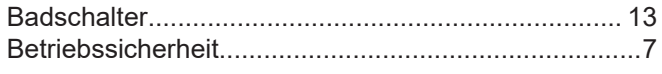

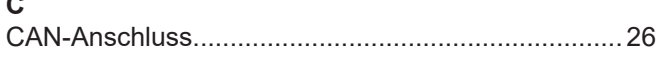

### D

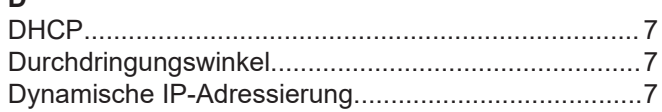

### E

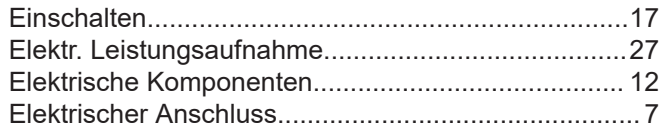

### F

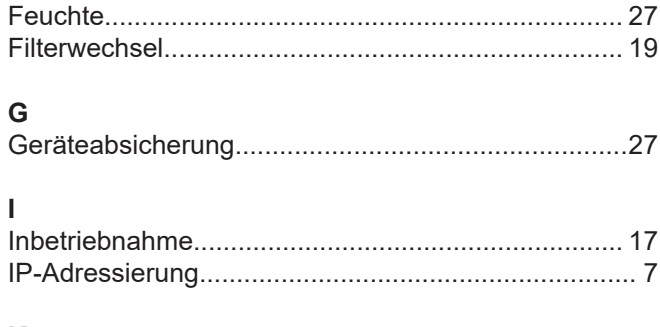

#### K

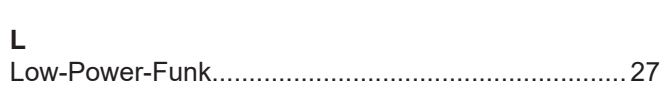

## M

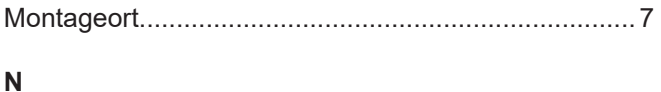

### 

## Þ

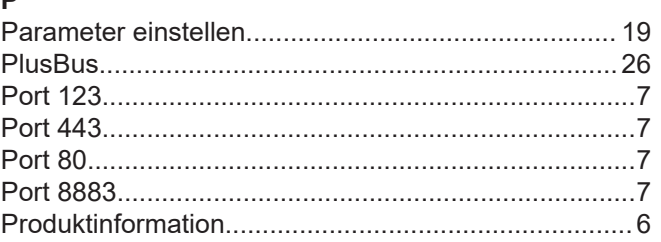

### $\mathsf{R}$

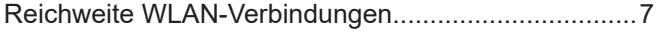

### $\mathbf{s}$

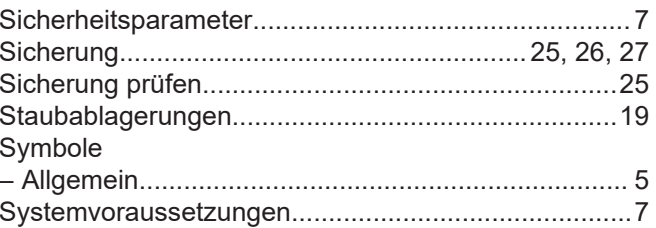

#### T  $\overline{a}$

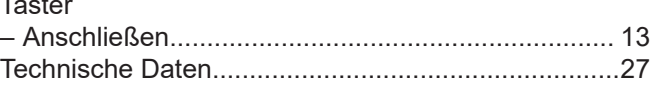

## $\mathbf{H}$

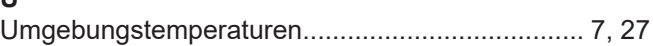

### $\mathsf{V}$

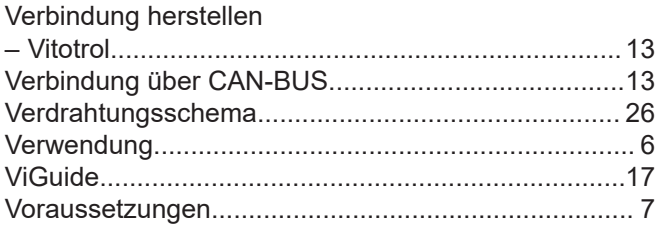

### W

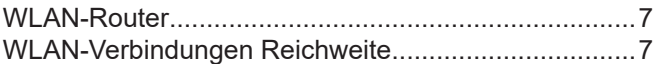

Viessmann Ges.m.b.H. A-4641 Steinhaus bei Wels Telefon: 07242 62381-110 Telefax: 07242 62381-440 [www.viessmann.at](http://www.viessmann.at)

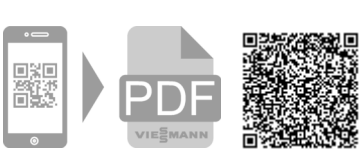

Viessmann Climate Solutions SE 35108 Allendorf Telefon: 06452 70-0 Telefax: 06452 70-2780 [www.viessmann.de](http://www.viessmann.de)